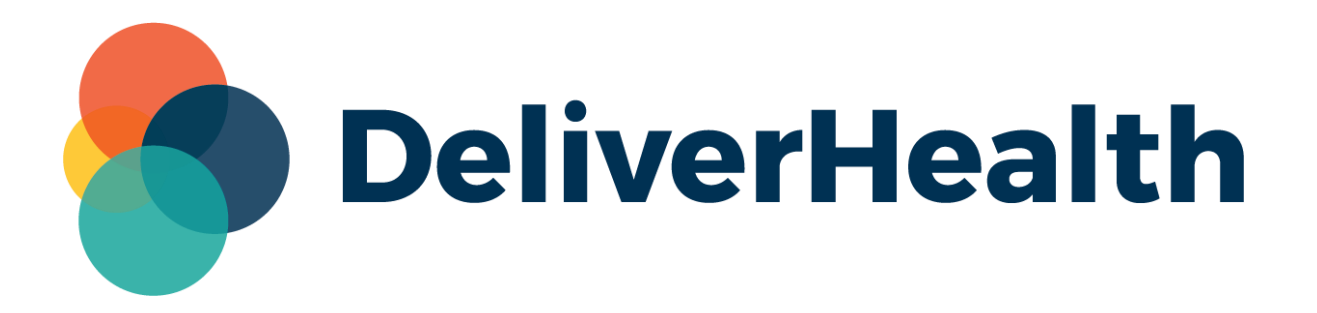

# **eScription One Mobile for iOS v3.23 Release Notes**

All content is the exclusive property of DeliverHealth | Copyright © 2022 DeliverHealth

## **What's New?**

DeliverHealth is pleased to announce the release of eScription One Mobile for iOS v3.23. In this release, eSOne's Patient Display functionality has been extended within the mobile app to transcription workflow as well as the patient history tab when recording a dictation. Patient Displays allow administrators to customize which fields are displayed based on a transcription's selected document type. With this update, if configured, mobile users have the ability to see different displays when viewing the information sections of a transcription as well as on the patient history tab when recording a dictation.

Note: Please be aware that certain fields will always appear regardless of the document type, and some newer fields are not currently available for the mobile app and will not display.

#### **Transcriptions Tab**

This new update will enhance the information displayed for the Workflow folders. To view, click the Transcriptions tab, select a workflow folder and transcription, then click the Information tab.

The examples below show the Demographic fields changing based on the document type.

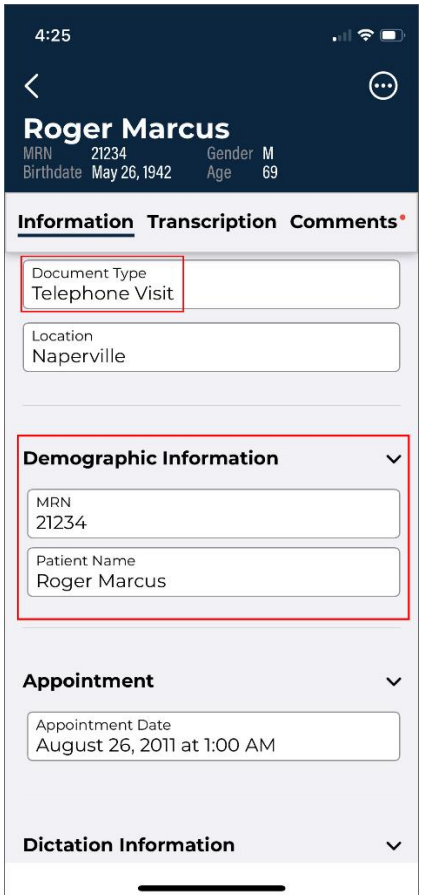

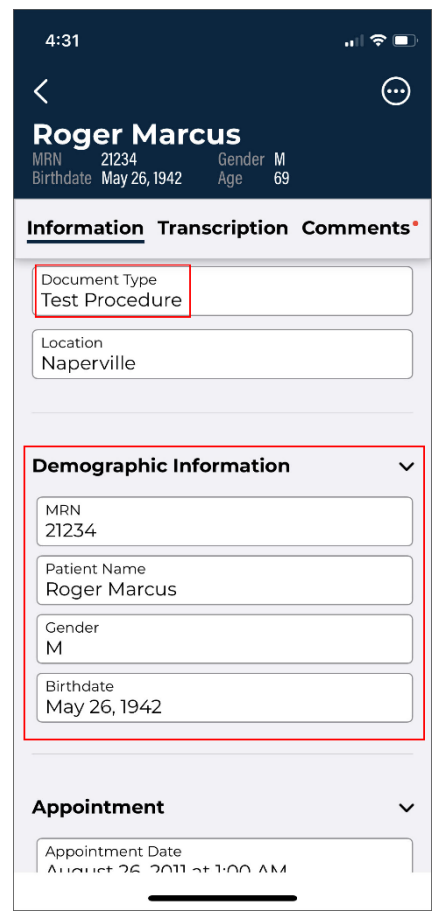

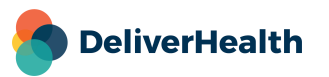

### **Patients Tab**

This update also applies to the fields displayed for the Patients tab> History> Information screen.

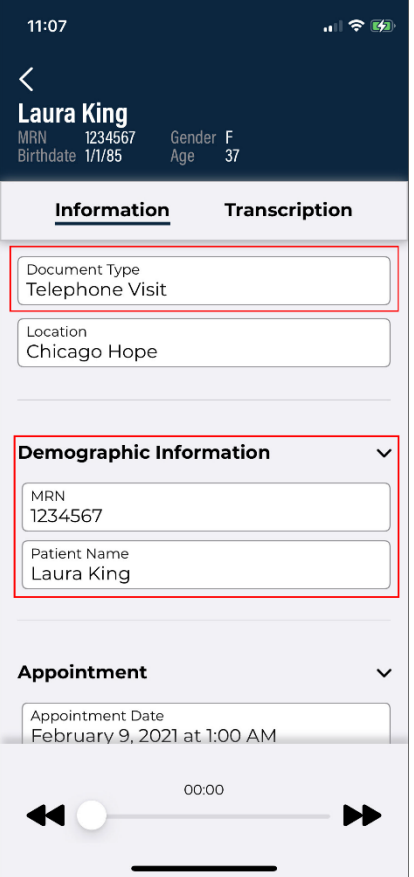

#### **Application Requirements**

- Any iOS device with iOS 15.2 or greater. Open 'Settings' and tap 'About' then 'Software Version' to confirm that the OS installed is version 15.2+.
- Internet Access through a wireless Local Area Network (LAN) connection or through a phone service provider. It is strongly recommended to use a Wi-Fi LAN connection when uploading dictations. Minimum bandwidth: LTE/4G data connection; recommended is stable Wi-Fi.
- Communicates over port 443 to https://mobile.escription-one.com using TLS 1.2.

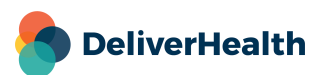